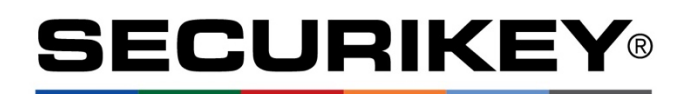

## **SUPER CODE INSTRUCTIONS (SafeLogic C10 D-Drive)**

Document No.: LM-200401 Version No.: V1.01 SUPER

**ALWAYS CHANGE THE MANUFACTURER'S DEFAULT SUPER CODE BEFORE THE PRODUCT LEAVES YOUR COMPANY. THE MANUFACTURER WILL NOT BE RESPONSIBLE FOR ANY DISPUTE CAUSED BY UNCHANGED MANUFACTURER'S DEFAULT SUPER CODE .** 

## **Super Code Overview**

- 1. Super Code Features
	- a. Can be used to open the safe lock
	- b. Can be used to manage Manager's Code
	- c. Can be used to perform below programming features
		- Enable Dual Mode
		- Disable Dual Mode
		- Set Time Delay
		- Set TDO User
		- Audit (Optional USB Adaptor & Software Needed)
	- d. Manufacturer's default Super Code: 1-1-1-1-1-1
- 2. System Connection and Test
	- a. Connect Entrypad to the Lock body using the provided 4-wire lock cable.
	- b. Install a 9v alkaline battery in EntryPad
	- c. Open the lock using the Super Code 1-1-1-1-1-1
- 3. Change the Super Code (ID00)
	- a. Enter "0" six times. One beep sounds.
	- b. Enter the old code. One beep sounds.
	- c. Enter a new six (6) digit code once. One beep sounds.
	- d. Re-enter the new six (6) digit code. One beep sounds, indicating that the codes entered in step c and d are the same and the code has been changed successfully.

e. If three beeps sound, the code changing process failed. The existing code is still valid. Repeat steps a through d.

Note:

- User Code can't be 000000 or 999999.
- 4. Dual Mode (Open lock with Manager Code plus one User Code.)
	- a. Enter Super Code and hold down last digit of code until two beeps sound.
	- b. Press button "8" to set lock to Dual User Mode.
- 5. Single Mode (Open lock with single user code.)
	- a. Enter Super Code and hold down last digit of code until two beeps sound.
	- b. Press button "0" to set lock to Single User Mode.
- 6. Set Time Delay and Time Window
	- Time Delay: A time period of waiting for the lock to open. The maximum Time Delay is forty (40) minutes
	- a. Time Window: A time period for entering the code (s) to open lock after Time Delay. The maximum Time Window is twenty (20) minutes.
	- b. Enter Super Code and hold down last digit of code until two beeps sound.
	- c. Press button "9". One beep sounds.
	- d. Enter a six (6) digit number in the range of 001001 040020. One beep sounds.
		- The first 3 digits are for the Time Delay.
		- $\bullet$  The second 3 digits are for the Time Window.
		- For example, enter 015003, to set below;
		- A fifteen  $(15)$  minute Time Delay and a three  $(3)$ minute Time Window.
- 7. Cancel Time Delay and Time Window
	- a. Enter Super Code and hold down last digit of code until two beeps sound.
	- b. Press button "9". One beep sounds.
	- c. Enter a six (6) digit number 000000. One beep sounds.
		- $\bullet$  The first 3 digits of 000) are to cancel the Time Delay.
		- The second 3 digits (000) are to cancel the Time Window.
- 8. Set TDO User (TDO User opens with Time Delay Override)
	- a. Enter Super Code and hold down last digit of code until two beeps sound.
	- b. Press button "4". One beep sounds.
	- c. Enter the user ID  $(2-9)$ . One beep sounds, indicating that the setting is successful.
- 9. Delete TDO User (No User can open with Time Delay Override)
	- a. Enter Super Code and hold down last digit of code until two beeps sound.
	- b. Press button "4". One beep sounds.
	- c. Press button "0". One beep sounds.

## 10. Audit (Optional USB Adaptor & Software Needed.)

- a. Connect the USB Adaptor to the entrypad.
- b. Enter Super Code and hold down last digit of code until two beeps sound.
- c. Press button "7". One beep sounds, followed by one more beep indicating that the extracting is successful.

Note:

- Use one USB Adaptor to extract the audit from one lock only.
- The USB Adaptor saves only one lock's audit.

Follow the "Audit Kit" software instructions to export the audit.